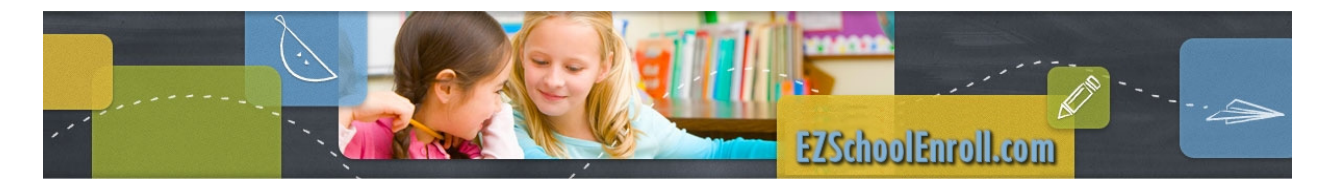

Parent Portal

### https://ezschoolenroll.com

Click on the Register button.

Do you currently have Students in the District? Yes

Enter your home email address that the district has on file and click Next.

Parents who are unsure about their email address will click on the button Not Sure about the Email? They will be required to enter their students name and birthdate and Submit. The email on file will be displayed.

Password Reset button will display and once clicked will send a password to the parent email.

# Home

Screen Messages – Parents will see a welcome message when they log in. If there are forms to be finalized they will click on the link in the message.

#### 1. Welcome message

**Messages** Welcome Back, Justin Thull (Parent) There are no Messages from your District

### 2. If a form(s) needs to be finalized the parent will receive this message.

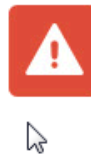

You have some forms that need to be finalized. Please folow the link below to finalize forms and send these to school officials. PE Information For Koby Nickel **Computer Use Policy** 

Welcome back students and parents.

Welcome to EZSchoolEnroll.com

3. If a form(s) has been rejected the parent will receive this message.

## Home

#### **Messages**

Welcome Back, Kayla Nickel (Parent)

You have some rejected Forms. Please review these and re-submit. Enrollment Form for go.edustar For Daniel Sundine

My Account – Required fields are First Name, Last Name, Email Address and Phone Number.

Parents may Add an address, Change Security Question, Change Password or Close My Account.

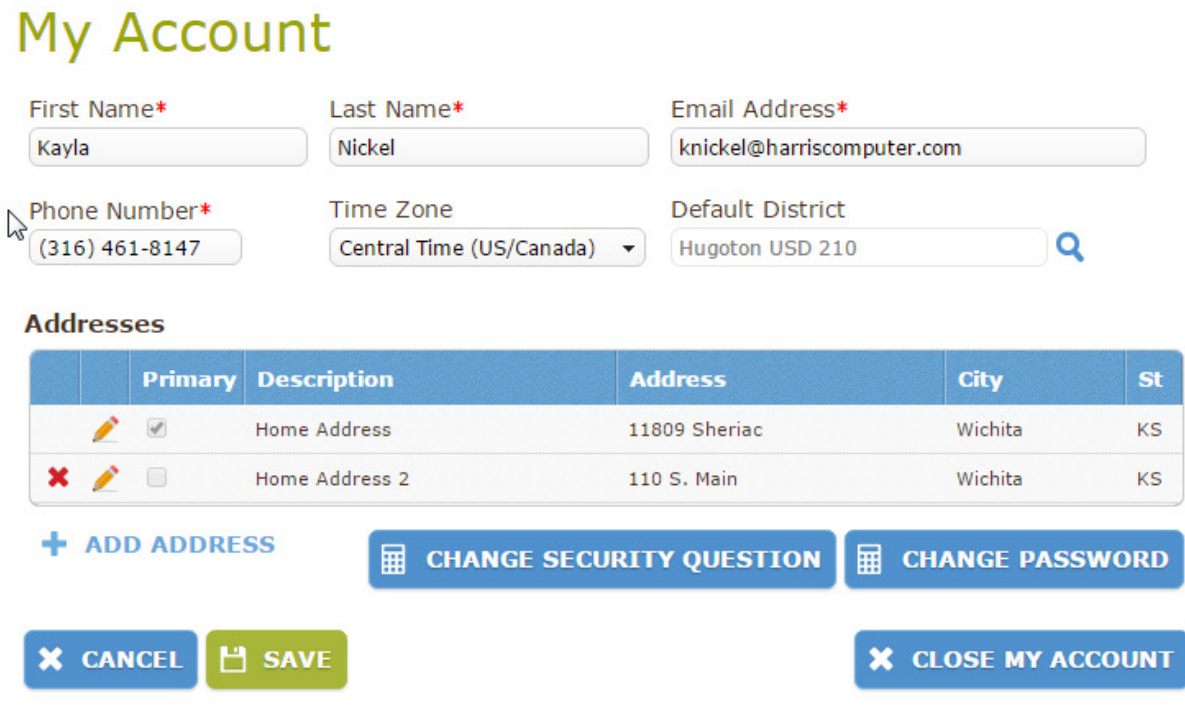

X Close My Account – Clicking this button will close the account for the user. A reason for the action is required. Parents should be discouraged from using this function.

My Forms - Parents will see their students and the required forms available to complete. They will also have the option of seeing the forms that are processing. The Other Forms will be those that only need to be completed once per family and not individual students.

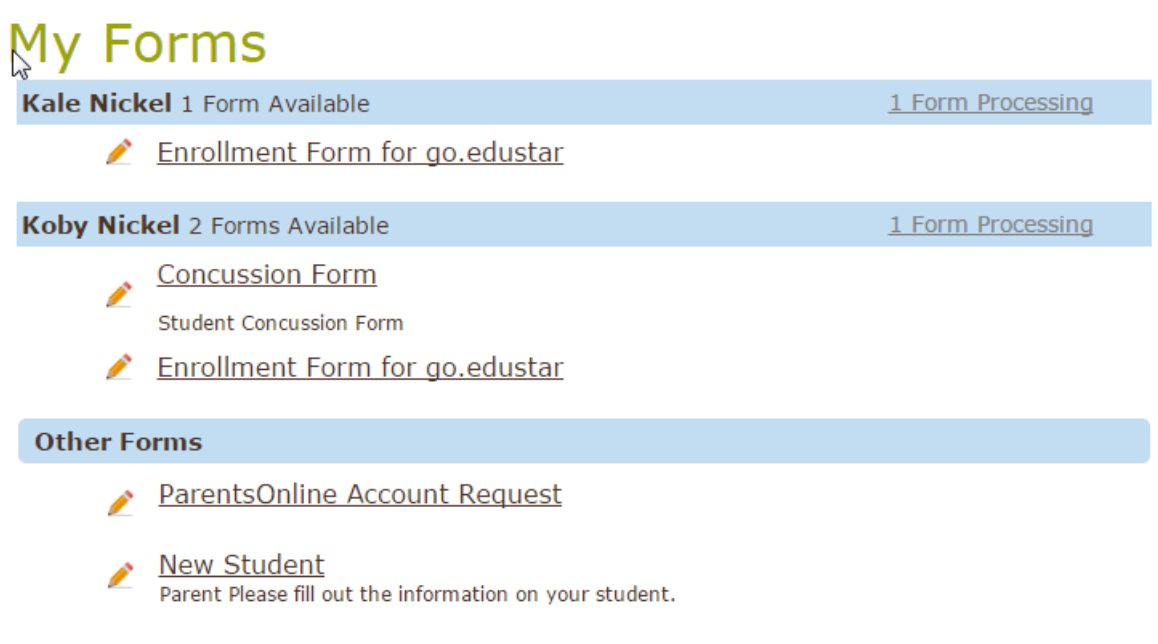

My Students - Parents will see the students that are connected to them as Primary Contacts. They will not see students where they are listed only as an Emergency Contact. Also parents/guardians who are listed as Alternates will not be able to complete online enrollment forms.

## **My Students**

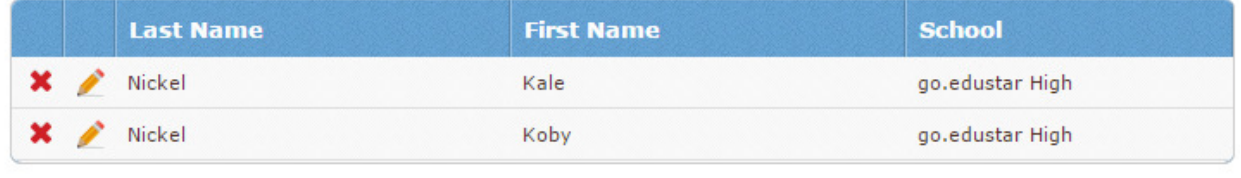

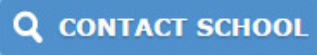

Contact School - Parents will see the school listed where their students are currently linked. Clicking on the notepad in front of the school will give the parent the ability to send an email to the school with a question, comment, problem or suggestion.